## 1. Auf Lichess einen Account erstellen:

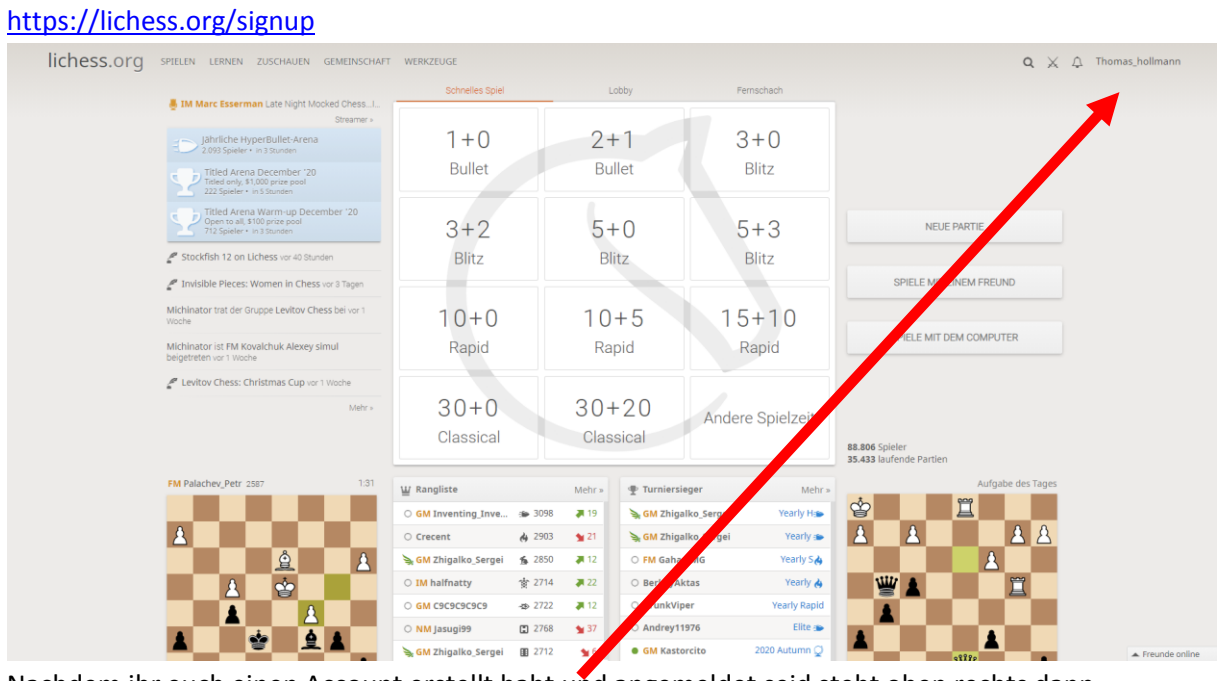

Nachdem ihr euch einen Account erstellt habt und angemeldet seid steht oben rechts dann euer Benutzername.

2. Unserem Team SG Büchenbach beitreten: <https://lichess.org/team/sg-buchenbach-roth>

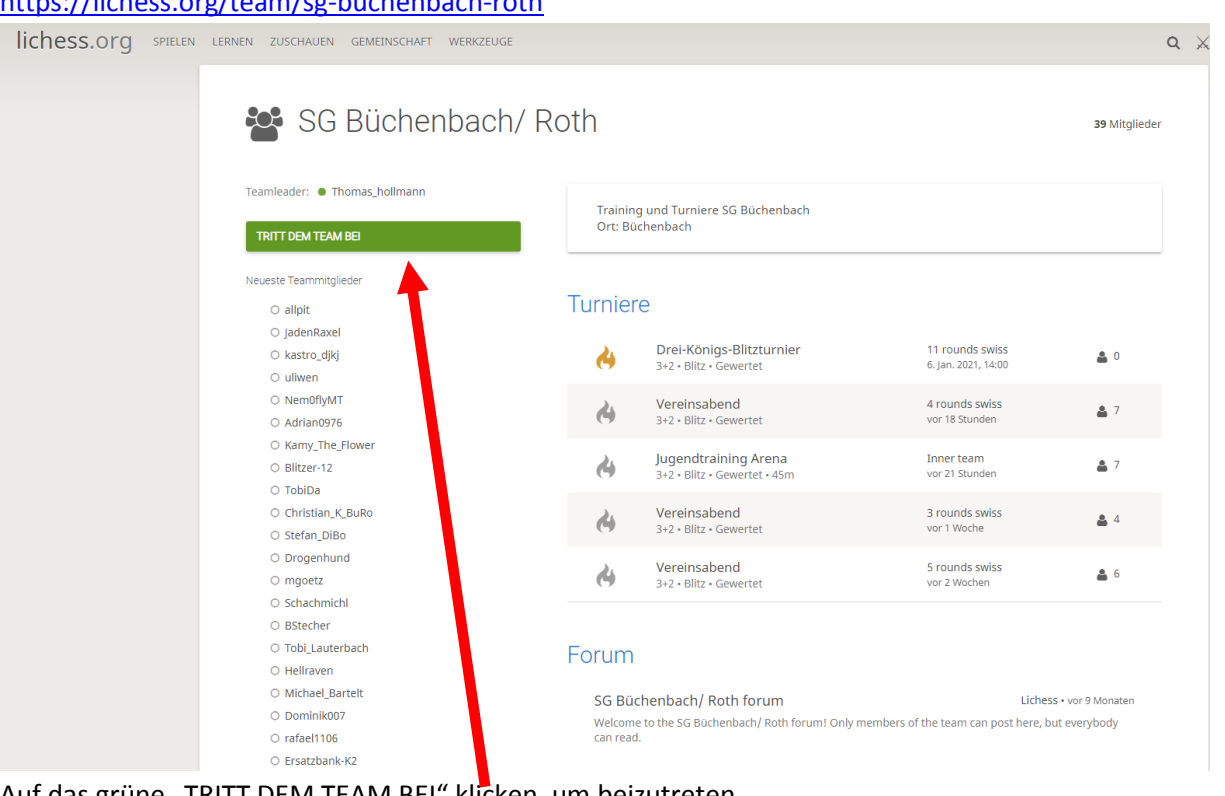

Auf das grüne "TRITT DEM TEAM BEI" klicken, um beizutreten.

## 3. Beim Turnier Teilnehmen:

<https://lichess.org/swiss/ezTaI4iJ>

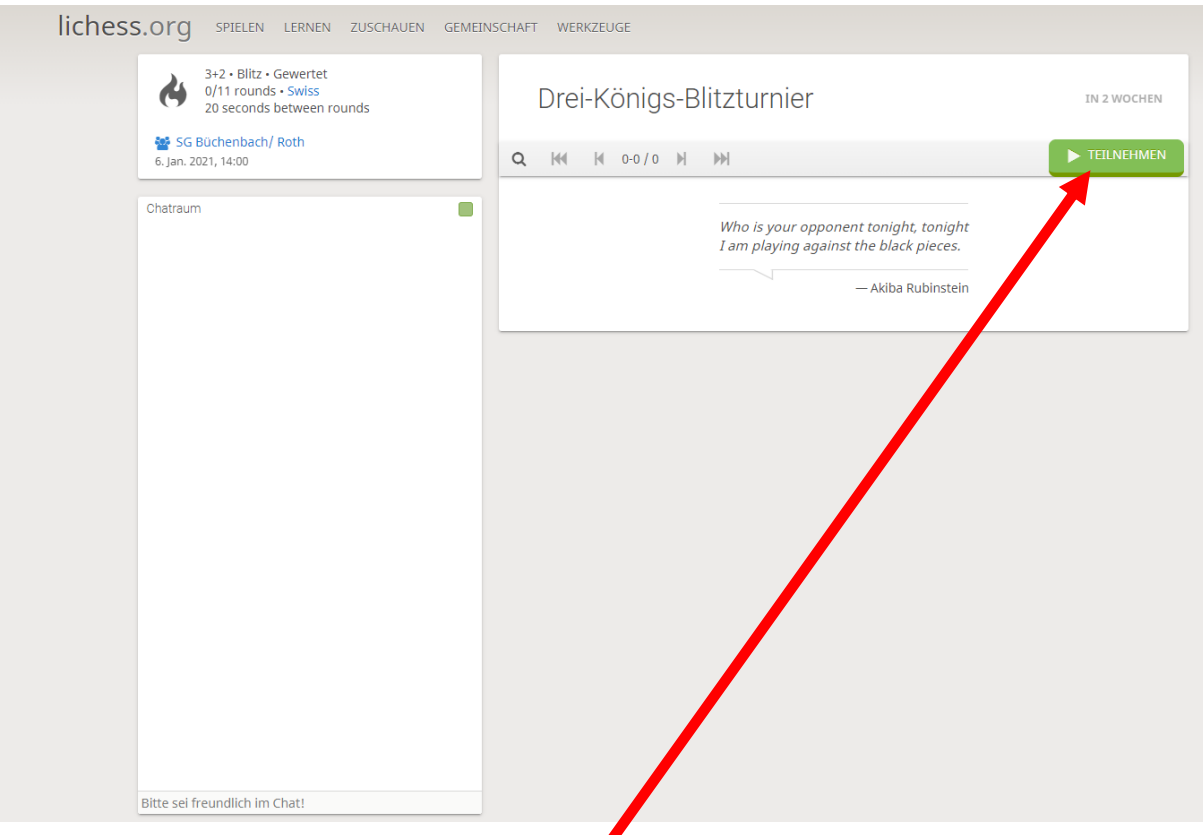

Auf das grüne "TEILNEHMEN" klicken, um am Turnier teil zu nehmen.